# **Aktivace/deaktivace uživatelského záhlaví**

- [Aktivace uživatelského záhlaví](#page-0-0)  $\bullet$
- $\bullet$ [Deaktivace uživatelského záhlaví](#page-0-1)

## <span id="page-0-0"></span>Aktivace uživatelského záhlaví

### **Předpoklad**

[Uživatelské záhlaví](https://docs.elvacsolutions.eu/pages/viewpage.action?pageId=51845506) lze aktivovat jen za předpokladu, že je nastaveno mezi [oblíbenými položkami](https://docs.elvacsolutions.eu/pages/viewpage.action?pageId=51845519).

Aktivace uživatelského záhlaví lze provést následujícím způsobem:

1. Na [kartě Domů](https://docs.elvacsolutions.eu/pages/viewpage.action?pageId=51839731) ve skupině **Filtrování** vyvolejte nabídku **Uživatelská záhlaví**.

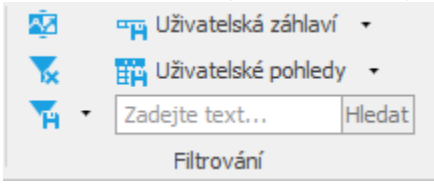

2. V nabídce vyberte vyberte jedno uživatelské záhlaví, které jste si přidali mezi [oblíbené.](https://docs.elvacsolutions.eu/pages/viewpage.action?pageId=51845519)

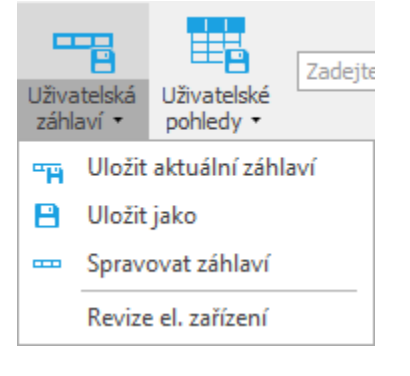

#### ⋒ **Poznámka**

V jeden okamžik může být vybrána pouze jedna varianta uživatelského záhlaví.

# <span id="page-0-1"></span>Deaktivace uživatelského záhlaví

[Uživatelské záhlaví](https://docs.elvacsolutions.eu/pages/viewpage.action?pageId=51845506) lze deaktivovat volbou **Obnovit výchozí,** více [zde.](https://docs.elvacsolutions.eu/pages/viewpage.action?pageId=51839975)